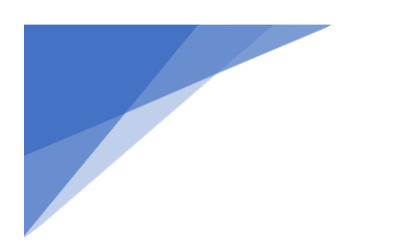

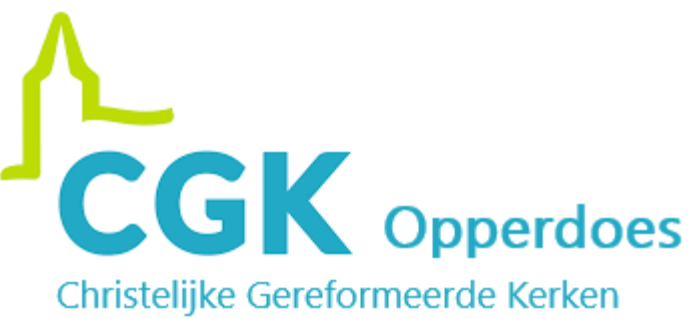

# Handleiding Google Chromecast en Kerkdienstgemist.

Met de Google Chromecast kunt u gemakkelijk de kerkdiensten vanaf uw mobiele telefoon of tablet projecteren op uw televisie. Ook is het mogelijk om andere video's te kijken vanaf uw apparaat op de tv.

*Google Chromecast*

*HDMI ingangen*

#### Benodigdheden:

- Google Chromecast;
- Mobiele telefoon of tablet;
- De app Kerkdienstgemist;
- Televisie met HDMI-ingang;
- Goede en draadloze internetverbinding.

#### Stap 1

Druk op de "aan" knop van de afstandsbediening van uw televisie.

*Uw televisie start nu op.*

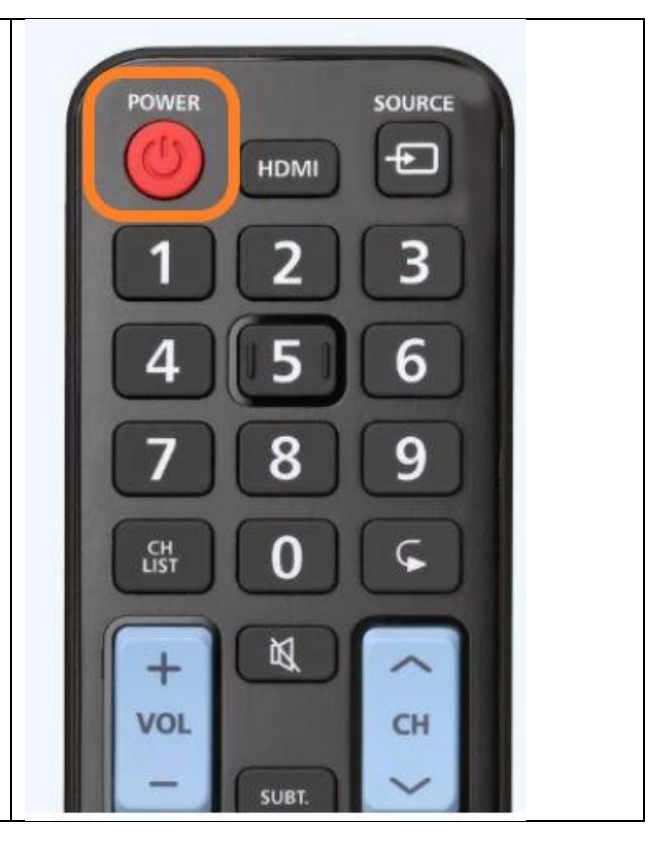

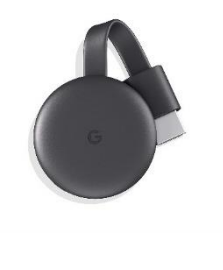

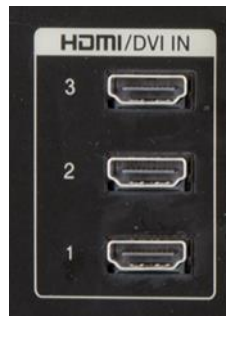

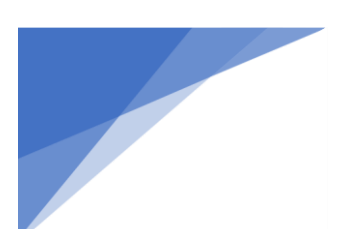

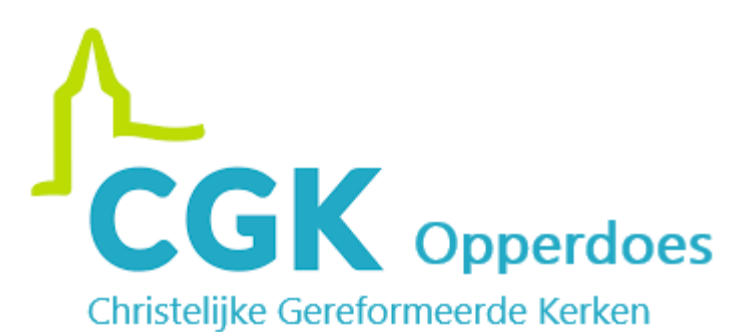

### Stap 2

Druk op de knop "Source" op uw afstandsbediening.

#### *Opmerking:*

Geeft uw televisie aan de rechterkant van het scherm een nieuw schermpje? Ga dan naar stap 3.

Als u de knop "Source" indrukt en het hele tv-scherm veranderd, druk dan net zo lang op de knop totdat het HOME-menu van de Google Chromecast verschijnt. (*Fotoachtergrond met rechtsonder de huidige tijd.*)

## Stap 3

Ga met de pijltjestoetsen op de afstandsbedinging naar de juiste HDMI-ingang en druk op de Enter toets (midden van de pijltjes).

In uw geval is dit:

*Het HOME-menu van de Google Chromecast verschijnt. (Fotoachtergrond met rechtsonder de huidige tijd.)*

Uw televisie is nu klaar voor gebruik.

 $\overline{a}$ 

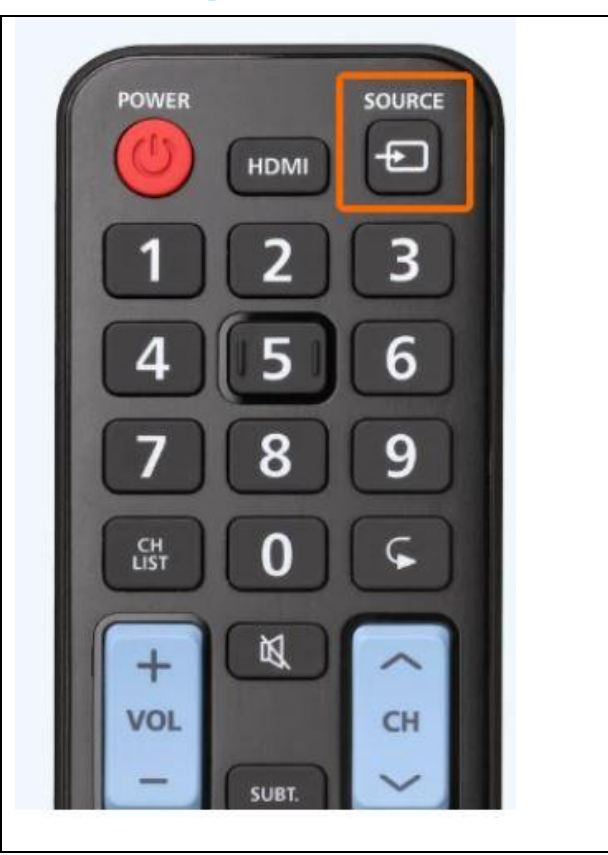

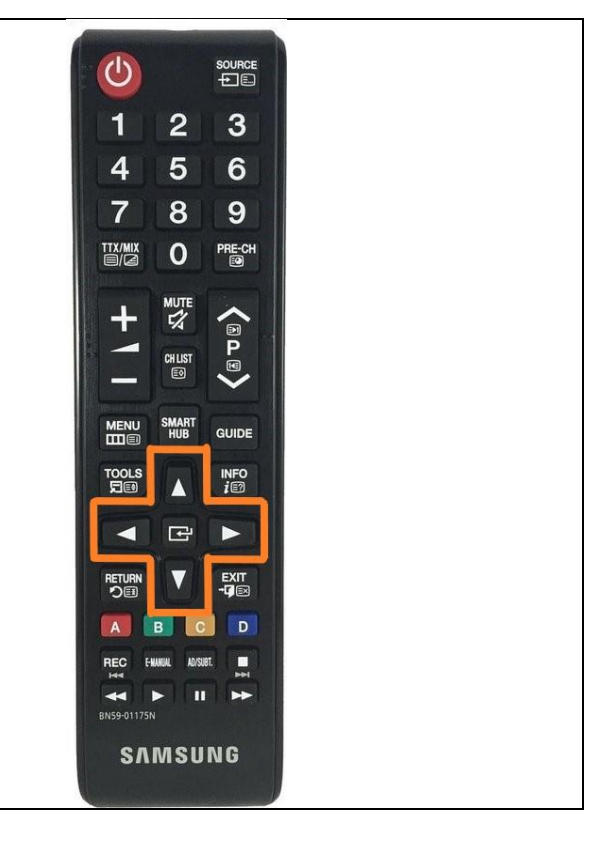

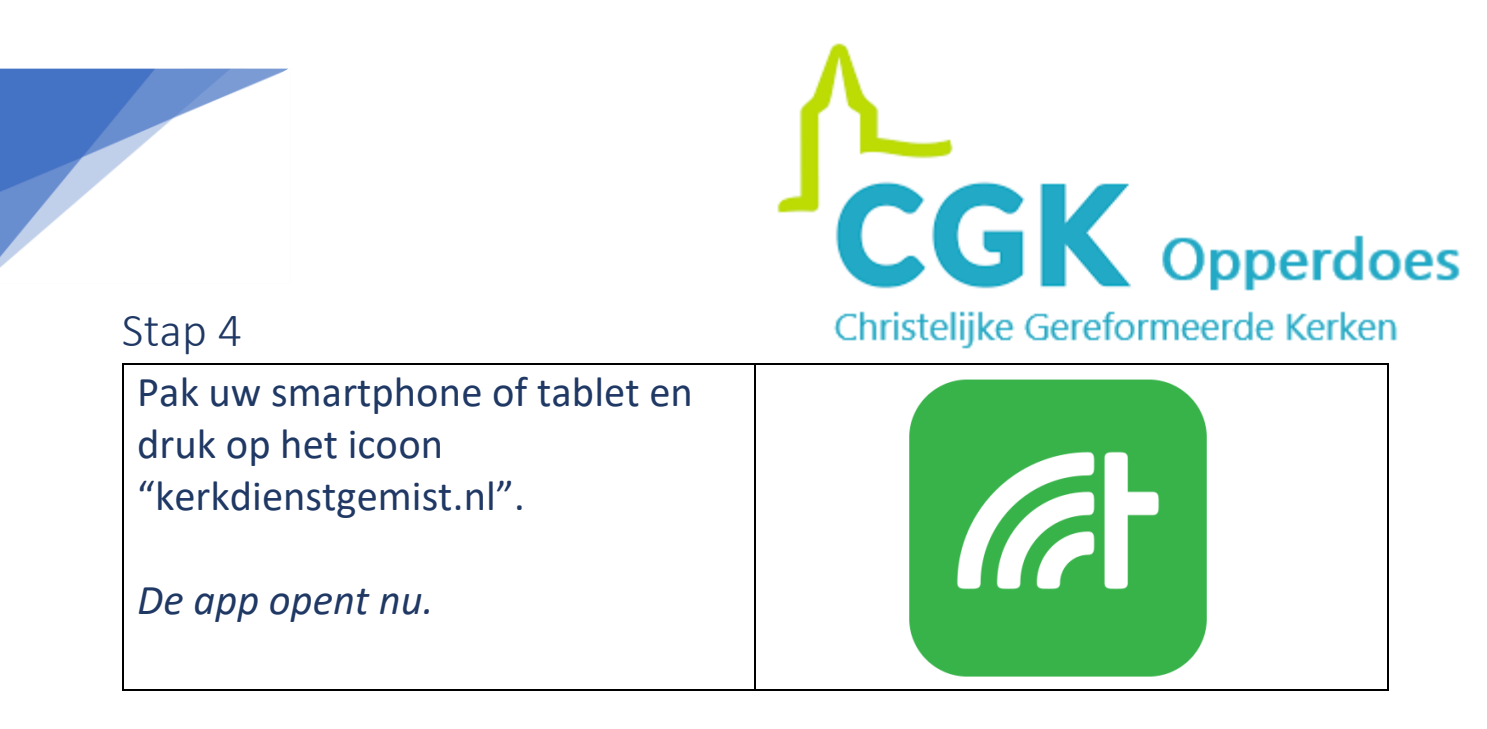

#### Stap 5

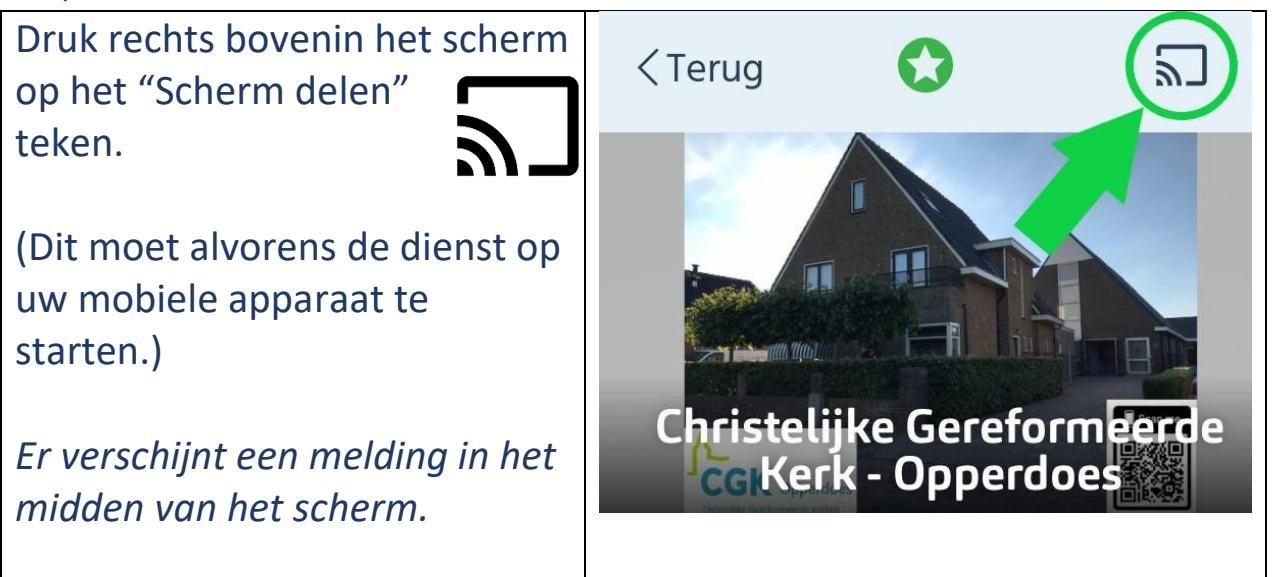

#### Stap 6

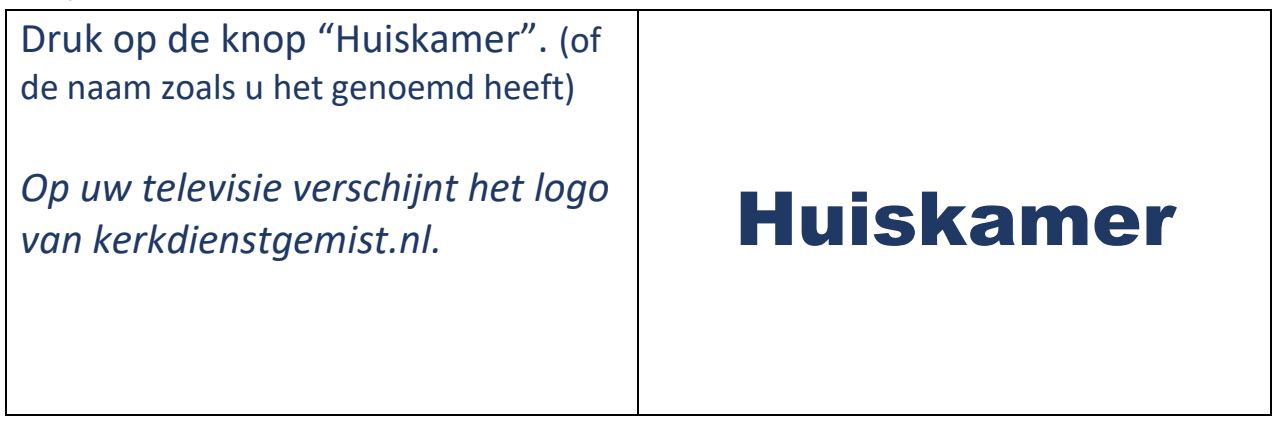

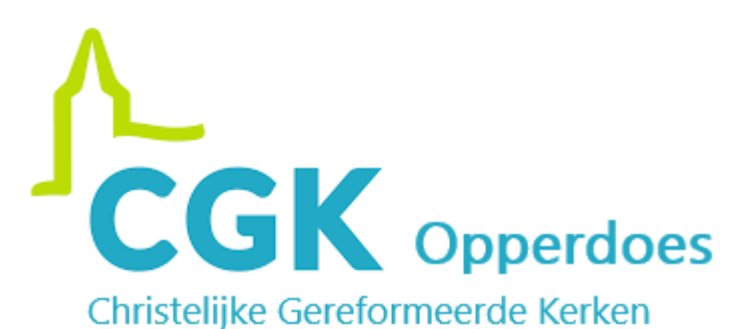

Stap 7

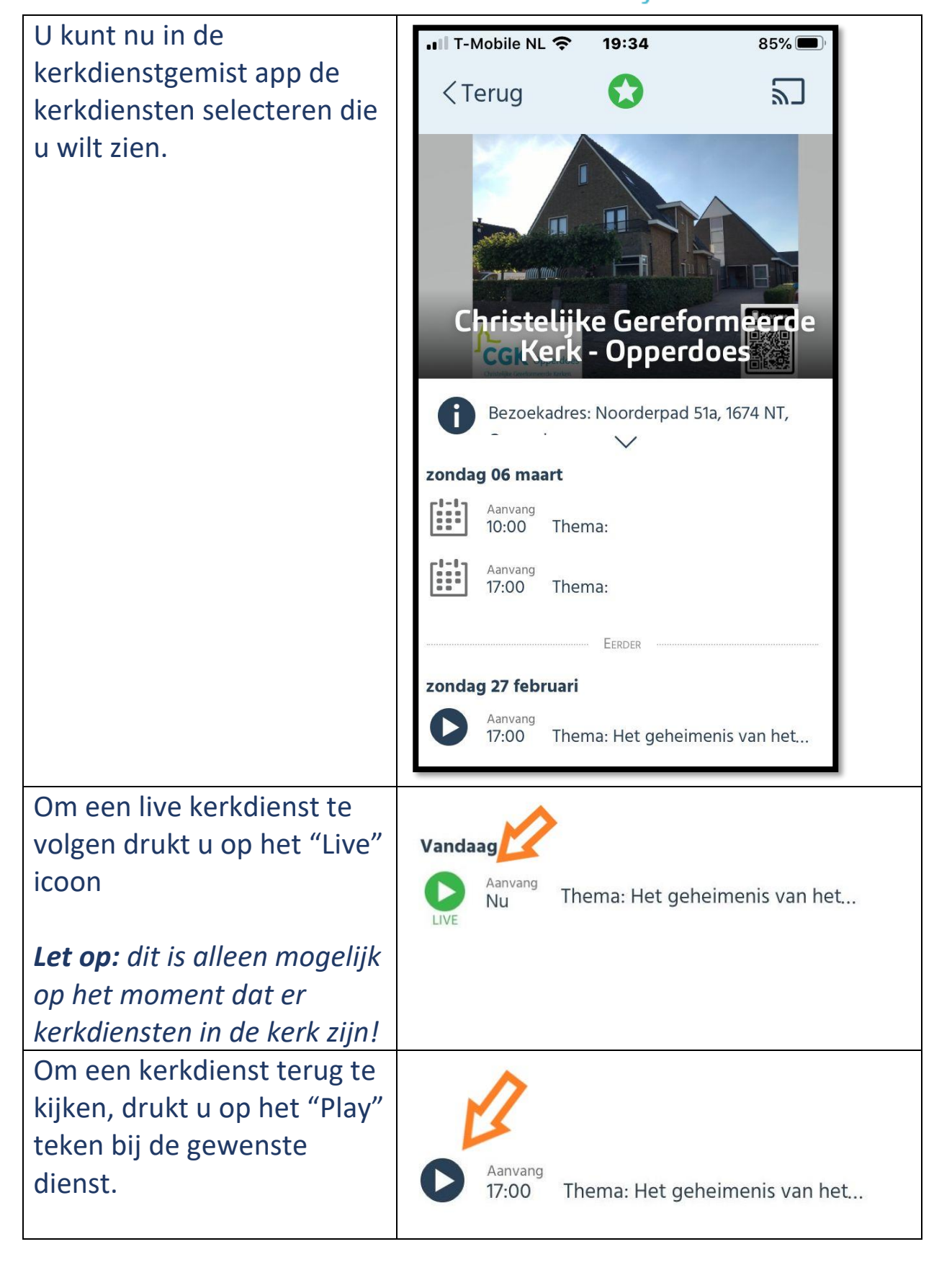